NCSS Statistical Software NCSS.com

# Chapter 209

# Descriptive Statistics – Summary Lists

# Introduction

This procedure is used to summarize continuous data. Large volumes of such data may be easily summarized in statistical lists of means, counts, standard deviations, etc. Up to 8 categorical group variables may be used to calculate summaries for individual group combinations. The summary lists may be output directly to a new dataset.

This procedure produces lists of the following summary statistics:

- Count
- Missing Count
- Sum
- Mean
- Standard Deviation (Std Dev)
- Standard Error (Std Error)
- Lower 95% Confidence Limit for the Mean (95% LCL)
- Upper 95% Confidence Limit for the Mean (95% UCL)
- Median
- Minimum
- Maximum
- Range

- Interquartile Range (IQR)
- 10th Percentile (10th Pctile)
- 25th Percentile (25th Pctile)
- 75th Percentile (75th Pctile)
- 90th Percentile (90th Pctile)
- Variance
- Mean Absolute Deviation (MAD)
- Mean Absolute Deviation from the Median (MADM)
- Coefficient of Variation (COV)
- Coefficient of Dispersion (COD)
- Skewness
- Kurtosis

# **Data Structure**

The data below are a subset of the Resale dataset provided with the software. This (computer simulated) data gives the selling price, the number of bedrooms, the total square footage (finished and unfinished), and the size of the lots for 150 residential properties sold during the last four months in two states. This data is representative of the type of data that may be analyzed with this procedure. Only the first 8 of the 150 observations are displayed.

#### Resale dataset (subset)

| State | Price  | Bedrooms | TotalSqft | LotSize |
|-------|--------|----------|-----------|---------|
| Nev   | 260000 | 2        | 2042      | 10173   |
| Nev   | 66900  | 3        | 1392      | 13069   |
| Vir   | 127900 | 2        | 1792      | 7065    |
| Nev   | 181900 | 3        | 2645      | 8484    |
| Nev   | 262100 | 2        | 2613      | 8355    |
| Nev   | 147500 | 2        | 1935      | 7056    |

# **Missing Values**

Observations with missing values in either the group variables or the continuous data variables are ignored. The procedure also allows you to specify up to 5 additional values to be considered as missing in categorical group variables.

# **Summary Statistics**

The following sections outline the summary statistics that are available in this procedure.

# Count

The number of non-missing data values, n. If no frequency variable was specified, this is the number of rows with non-missing values.

# **Missing Count**

The number of missing data values. If no frequency variable was specified, this is the number of rows with missing values.

# Sum

The sum (or total) of the data values.

$$Sum = \sum_{i=1}^{n} x_i$$

#### Mean

The average of the data values.

$$\overline{x} = \frac{\sum_{i=1}^{n} x_i}{n}$$

# **Variance**

The sample variance,  $s^2$ , is a popular measure of dispersion. It is an average of the squared deviations from the mean.

$$s^{2} = \frac{\sum_{i=1}^{n} (x_{i} - \overline{x})^{2}}{n-1}$$

# **Standard Deviation (Std Dev)**

The sample standard deviation, *s*, is a popular measure of dispersion. It measures the average distance between a single observation and the mean. It is equal to the square root of the sample variance.

$$s = \sqrt{\frac{\sum_{i=1}^{n} (x_i - \overline{x})^2}{n-1}}$$

# **Standard Error (Std Error)**

The standard error of the mean, a measure of the variation of the sample mean about the population mean, is computed by dividing the sample standard deviation by the square root of the sample size.

$$s_{\bar{x}} = \frac{s}{\sqrt{n}}$$

# 95% Confidence Interval for the Mean (95% LCL & 95% UCL)

This is the upper and lower values of a 95% confidence interval estimate for the mean based on a t distribution with n-1 degrees of freedom. This interval estimate assumes that the population standard deviation is not known and that the data for this variable are normally distributed.

95% CI = 
$$\overline{x} \pm t_{a/2,n-1} s_{\overline{x}}$$

# **Minimum**

The smallest data value.

# **Maximum**

The largest data value.

# Range

The difference between the largest and smallest data values.

$$Range = Maximum - Minimum$$

# **Percentiles**

The  $100p^{th}$  percentile is the value below which 100p% of data values may be found (and above which 100p% of data values may be found). The  $100p^{th}$  percentile is computed as

$$Z_{100p} = (1-g)X_{[k1]} + gX_{[k2]}$$

where k1 equals the integer part of p(n+1), k2=k1+1, g is the fractional part of p(n+1), and  $X_{[k]}$  is the  $k^{th}$  observation when the data are sorted from lowest to highest.

# Median

The median (or 50th percentile) is the "middle number" of the sorted data values.

$$Median = Z_{50}$$

# Interquartile Range (IQR)

The difference between the 75th and 25th percentiles (the 3rd and 1st quartiles). This represents the range of the middle 50% of the data. It serves as a robust measure of the variation in the data.

$$IQR = Z_{75} - Z_{25}$$

# Mean Absolute Deviation (MAD)

A measure of dispersion that is not affected by outliers as much as the standard deviation and variance. It measures the average absolute distance between a single observation and the mean.

$$MAD = \frac{\sum_{i=1}^{n} |x_i - \overline{x}|}{n}$$

# Mean Absolute Deviation from the Median (MADM)

A measure of dispersion that is even more robust to outliers than the mean absolute deviation (MAD) since the median is used as the center point of the distribution. It measures the average absolute distance between a single observation and the median.

$$MADM = \frac{\sum_{i=1}^{n} |x_i - Median|}{n}$$

# **Coefficient of Variation (COV)**

A relative measure of dispersion used to compare the amount of variation in two samples. It is calculated by dividing the standard deviation by the mean. Sometimes it is referred to as COV or CV.

$$COV = \frac{s}{\overline{x}}$$

# **Coefficient of Dispersion (COD)**

A robust, relative measure of dispersion. It is calculated by dividing the robust mean absolute deviation from the median (MADM) by the median. It is frequently used in real estate or tax assessment applications.

$$COD = \frac{MADM}{Median} = \frac{\left(\sum_{i=1}^{n} |x_i - Median| \atop n\right)}{Median}$$

# **Skewness**

Measures the direction and degree of asymmetry in the data distribution.

$$Skewness = \frac{m_3}{m_2^{3/2}}$$

where

$$m_r = \frac{\sum_{i=1}^n (x_i - \bar{x})^r}{n}$$

# **Kurtosis**

Measures the heaviness of the tails in the data distribution.

$$Kurtosis = \frac{m_4}{m_2^2}$$

where

$$m_r = \frac{\sum_{i=1}^n (x_i - \overline{x})^r}{n}$$

# **Example 1 – Basic Summary List with No Group Variables**

The data used in this example are in the Resale dataset.

# Setup

To run this example, complete the following steps:

# 1 Open the Resale example dataset

- From the File menu of the NCSS Data window, select Open Example Data.
- Select Resale and click OK.

# 2 Specify the Descriptive Statistics – Summary Lists procedure options

- Find and open the **Descriptive Statistics Summary Lists** procedure using the menus or the Procedure Navigator.
- The settings for this example are listed below and are stored in the **Example 1a** settings template. To load this template, click **Open Example Template** in the Help Center or File menu.

| <u>Option</u>    | <u>Value</u>                                    |
|------------------|-------------------------------------------------|
| Variables Tab    |                                                 |
| Data Variable(s) | . Price, Bedrooms, Bathrooms, Garage, TotalSqft |
| Statistics       | . Count, Mean, Std Dev, 95% LCL, 95% UCL        |

#### 3 Run the procedure

• Click the **Run** button to perform the calculations and generate the output.

# **Summary List**

|                 |       |          | <u>Statistics</u> |          |          |
|-----------------|-------|----------|-------------------|----------|----------|
| <u>Variable</u> |       |          |                   | 95% LCL  | 95% UCL  |
|                 | Count | Mean     | SD                | Mean     | Mean     |
| Price           | 150   | 174392   | 97656.81          | 158636   | 190148   |
| Bedrooms        | 150   | 2.42     | 0.8919476         | 2.276093 | 2.563908 |
| Bathrooms       | 150   | 2.4      | 0.8047677         | 2.270158 | 2.529842 |
| Garage          | 150   | 1.266667 | 0.5636252         | 1.175731 | 1.357602 |
| TotalSqft       | 150   | 1893.38  | 754.2496          | 1771.689 | 2015.071 |

The data summary list is presented with each variable represented on a single row.

# **Plots of Each Statistic**

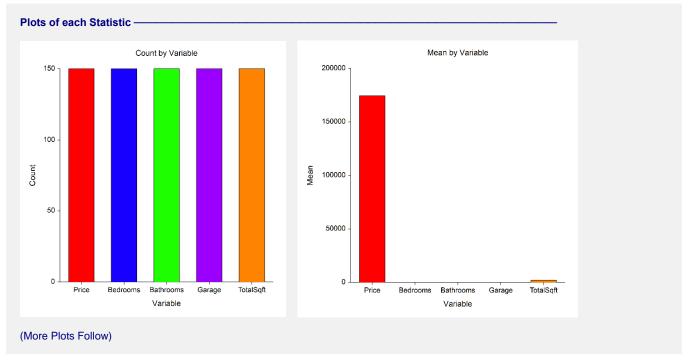

The plots are not very informative because the variables have vastly different scales.

# Example 1b - Storing the Summary List in a New NCSS Data File

To store the data summary list in a new data file, check **Store the Summary List in a New NCSS Data File** and run the procedure again to get the results.

#### Be careful because any unsaved data will be lost!

#### 4 Specify the data storage

• The settings for this section are listed below and are stored in the **Example 1b** settings template. To load this template, click **Open Example Template** in the Help Center or File menu.

| <u>Option</u>                                  | <u>Value</u>                                        |
|------------------------------------------------|-----------------------------------------------------|
| Variables Tab                                  |                                                     |
| Store the Summary List in a New NCSS Data File | Checked                                             |
| Output File Name                               | %mydocs_NCSS%\Data\ResaleSummary.NCSS               |
| Automatically Reopen the Current Dataset after | <b>Unchecked</b> (so that we can review the summary |
| the Save Operation Completes                   | data file that has been created.)                   |

#### 5 Run the procedure

**Summary List Storage Information** 

Output Data File Name: {NCSS Documents Folder}\Data\ResaleSummary.NCSS

Original Raw Data File: {Example Data Folder}\Resale.NCSS

Data Variable(s): (5) Price, Bedrooms, Bathrooms, Garage, TotalSqft

Group Variable(s): (0

Summary Statistic(s): (5) Count, Mean, SD, 95% LCL Mean, 95% UCL Mean

(Summary List Report and Plots Follow)

The data summary list output data file is described in this report. Go to the data table to see the new summary data file that has been created.

# **Example 2 – Summary List with One Group Variable**

The data used in this example are in the Pain dataset.

# Setup

To run this example, complete the following steps:

#### 1 Open the Pain example dataset

- From the File menu of the NCSS Data window, select Open Example Data.
- Select **Pain** and click **OK**.

# 2 Specify the Descriptive Statistics – Summary Lists procedure options

- Find and open the Descriptive Statistics Summary Lists procedure using the menus or the Procedure Navigator.
- The settings for this example are listed below and are stored in the **Example 2a** settings template. To load this template, click **Open Example Template** in the Help Center or File menu.

| <u>Option</u>     | <u>Value</u>                                             |
|-------------------|----------------------------------------------------------|
| Variables Tab     |                                                          |
| Data Variable(s)  | Pain                                                     |
| Group Variable(s) | Drug                                                     |
| Statistics        | Mean, Minimum, 25th Pctile, Median, 75th Pctile, Maximum |

#### 3 Run the procedure

• Click the **Run** button to perform the calculations and generate the output.

# **Summary List**

| Summary I           | List of Pain — |         |                |        |                |         |
|---------------------|----------------|---------|----------------|--------|----------------|---------|
| Statistics for Pain |                |         |                |        |                |         |
| <u>Drug</u>         | Mean           | Minimum | 25th<br>Pctile | Median | 75th<br>Pctile | Maximum |
| Kerlosin            | 57.78571       | 33      | 44.5           | 60     | 69.5           | 83      |
| Laposec             | 62             | 46      | 54.75          | 63.5   | 68.5           | 79      |
| Placebo             | 71.33334       | 60      | 66             | 70     | 76             | 87      |

The summary list is presented with each level of Drug represented on a single row. The various statistics are listed in columns.

# **Plots of Each Statistic**

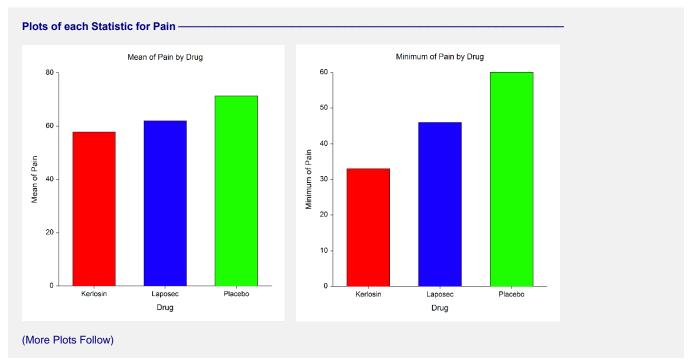

Individual plots for each statistic are created with the Group Variable, "Drug," on the group (X) axis. These plots are very useful for seeing overall trends. From the plots shown here, it is apparent that the average and minimum pain response is lower for both drugs than for placebo. Kerlosin appears to control pain the best from these results. Statistical tests would need to be performed, however, to assert statistical significance in the differences.

# Example 2b - Storing the Summary List in a New NCSS Data File

To store the data summary list in a new data file, check **Store the Summary List in a New NCSS Data File** and run the procedure again to get the results.

#### Be careful because any unsaved data will be lost!

#### 4 Specify the data storage

• The settings for this section are listed below and are stored in the **Example 2b** settings template. To load this template, click **Open Example Template** in the Help Center or File menu.

| <u>Option</u>                                  | <u>Value</u>                                        |
|------------------------------------------------|-----------------------------------------------------|
| Variables Tab                                  |                                                     |
| Store the Summary List in a New NCSS Data File | Checked                                             |
| Output File Name                               | %mydocs_NCSS%\Data\                                 |
|                                                | PainDrugSummary.NCSS                                |
| Automatically Reopen the Current Dataset after | <b>Unchecked</b> (so that we can review the summary |
| the Save Operation Completes                   | data file that has been created.)                   |

#### 5 Run the procedure

**Summary List Storage Information** 

Output Data File Name: {NCSS Documents Folder}\Data\PainDrugSummary.NCSS

Original Raw Data File: {Example Data Folder}\Pain.NCSS

Data Variable(s): (1) Pain Group Variable(s): (1) Drug

Summary Statistic(s): (6) Mean, Minimum, 25th Pctile, Median, 75th Pctile, Maximum

(Summary List Report and Plots Follow)

The data summary list output data file is described in this report. Go to the data table to see the new summary data file that has been created.

# **Example 3 – Summary List with Two Group Variables**

The data used in this example are in the Pain dataset. In this example we'll show you how to make even more customizations to adjust the appearance of the tables and plots.

# **Setup**

To run this example, complete the following steps:

#### 1 Open the Pain example dataset

- From the File menu of the NCSS Data window, select Open Example Data.
- Select **Pain** and click **OK**.

# 2 Specify the Descriptive Statistics – Summary Lists procedure options

- Find and open the Descriptive Statistics Summary Lists procedure using the menus or the Procedure Navigator.
- The settings for this example are listed below and are stored in the **Example 3a** settings template. To load this template, click **Open Example Template** in the Help Center or File menu.

| <u>Option</u>                                                                                                   | <u>Value</u> |
|----------------------------------------------------------------------------------------------------|--------------|
| Variables Tab  Data Variable(s)  Group Variable(s)  Statistics                                                  | Drug, Time   |
| Report Options Tab Use Short Statistical Names on Reports and Plots Sum, Mean, CI Limits SD, SE, Var, MAD, MADM | 2            |
| Plots Tab Show Bar Charts Show Line Charts Bar Chart Format (Click the Button) Group Axis Tab                   |              |
| Lower Axis Tick Label Layout ( <i>Click</i> and Alignment                                                       | Right 90     |

#### 3 Run the procedure

# **Output**

#### **Summary List of Cov**

#### **Statistics for Cov**

| Drug   Time    |       |        | Standard  |
|----------------|-------|--------|-----------|
|                | Count | Mean   | Deviation |
| Kerlosin   0.5 | 7     | 179.00 | 45.41     |
| Kerlosin   1   | 7     | 168.71 | 32.39     |
| Kerlosin   1.5 | 7     | 157.14 | 45.13     |
| Kerlosin   2   | 7     | 184.14 | 27.89     |
| Kerlosin   2.5 | 7     | 140.43 | 21.42     |
| Kerlosin   3   | 7     | 150.14 | 34.16     |
| Laposec   0.5  | 7     | 170.43 | 44.29     |
| Laposec   1    | 7     | 172.86 | 14.70     |
| Laposec   1.5  | 7     | 160.71 | 40.22     |
| Laposec   2    | 7     | 160.29 | 33.33     |
| Laposec   2.5  | 7     | 148.57 | 33.04     |
| Laposec   3    | 7     | 154.00 | 25.65     |
| Placebo   0.5  | 7     | 162.14 | 37.65     |
| Placebo   1    | 7     | 144.14 | 40.58     |
| Placebo   1.5  | 7     | 156.29 | 34.93     |
| Placebo   2    | 7     | 150.14 | 23.96     |
| Placebo   2.5  | 7     | 183.14 | 36.72     |
| Placebo   3    | 7     | 156.86 | 44.89     |

# Plots of each Statistic for Cov

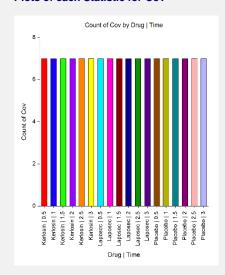

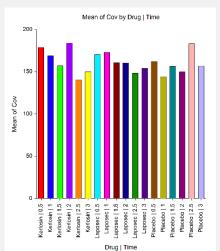

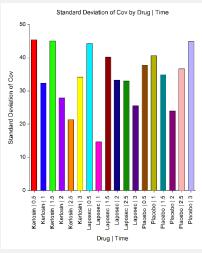

#### **Summary List of Pain**

#### **Statistics for Pain**

| Drug   Time    | 0     |       | Standard  |
|----------------|-------|-------|-----------|
|                | Count | Mean  | Deviation |
| Kerlosin   0.5 | 7     | 76.00 | 5.26      |
| Kerlosin   1   | 7     | 69.86 | 6.62      |
| Kerlosin   1.5 | 7     | 65.00 | 4.65      |
| Kerlosin   2   | 7     | 54.00 | 6.38      |
| Kerlosin   2.5 | 7     | 41.71 | 5.06      |
| Kerlosin   3   | 7     | 40.14 | 4.71      |
| Laposec   0.5  | 7     | 72.29 | 5.22      |
| Laposec   1    | 7     | 71.00 | 4.93      |
| Laposec   1.5  | 7     | 64.00 | 5.07      |
| Laposec   2    | 7     | 60.57 | 4.50      |
| Laposec   2.5  | 7     | 52.43 | 4.65      |
| Laposec   3    | 7     | 51.71 | 3.95      |
| Placebo   0.5  | 7     | 78.14 | 7.22      |
| Placebo   1    | 7     | 76.29 | 6.60      |
| Placebo   1.5  | 7     | 70.86 | 6.69      |
| Placebo   2    | 7     | 72.14 | 2.85      |
| Placebo   2.5  | 7     | 65.14 | 2.79      |
| Placebo   3    | 7     | 65.43 | 3.74      |

#### Plots of each Statistic for Pain

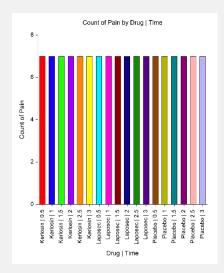

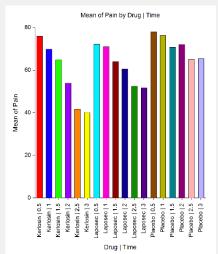

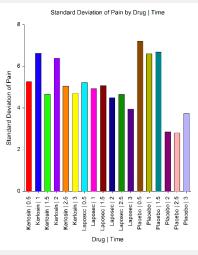

**NCSS Statistical Software** NCSS.com

#### **Descriptive Statistics – Summary Lists**

Summary list tables are presented separately for the data variables, Cov and Pain, with each combination of Drug and Time represented on a single row. The various statistics are listed in columns. From the plots shown here, it is apparent that the average and minimum pain response is lower for both drugs than for placebo and that the pain control is better over time. Kerlosin appears to control pain the best from these results. Statistical tests would need to be performed, however, to assert statistical significance in the differences.

# Example 3b – Storing the Summary List in a New NCSS Data File (Row-by-Row)

To store the data summary list in a new data file row-by-row, check **Store the Summary List in a New NCSS Data File** and run the procedure again to get the results.

#### Be careful because any unsaved data will be lost!

#### **Specify the data storage**

The settings for this section are listed below and are stored in the **Example 3b** settings template. To load this template, click **Open Example Template** in the Help Center or File menu.

| <u>Option</u>                                  | <u>Value</u>                                        |
|------------------------------------------------|-----------------------------------------------------|
| Variables Tab                                  |                                                     |
| Store the Summary List in a New NCSS Data File | Checked                                             |
| Output File Name                               | %mydocs_NCSS%\Data\                                 |
|                                                | PainDrugTimeSummary1.NCSS                           |
| Data Variable Storage                          | Store as Rows                                       |
| Automatically Reopen the Current Dataset after | <b>Unchecked</b> (so that we can review the summary |
| the Save Operation Completes                   | data file that has been created.)                   |

#### Run the procedure

Click the **Run** button to perform the calculations and generate the output.

#### **Summary List Storage Information**

Output Data File Name: {NCSS Documents Folder}\PainDrugTimeSummary1.NCSS

Original Raw Data File: {Example Data Folder}\Pain.NCSS

Data Variable(s): (2) Cov. Pain Group Variable(s): (2) Drug, Time

Summary Statistic(s): (3) Count, Mean, SD

(Summary List Report and Plots Follow)

The data summary list output data file is described in this report. Go to the data table to see the new summary data file that has been created.

The summary data values are stored in **PainDrugTimeSummary1.NCSS** as follows

| Variable | Drug     | Time | Count | Mean             | SD               |
|----------|----------|------|-------|------------------|------------------|
| Cov      | Kerlosin | 0.5  | 7     | 179              | 45.4129203347828 |
| Cov      | Kerlosin | 1    | 7     | 168.714285714286 | 32.3867991920283 |
| Cov      | Kerlosin | 1.5  | 7     | 157.142857142857 | 45.1347189771118 |
| Cov      | Kerlosin | 2    | 7     | 184.142857142857 | 27.8892367018089 |
| Cov      | Kerlosin | 2.5  | 7     | 140.428571428571 | 21.4231739234032 |
| Cov      | Kerlosin | 3    | 7     | 150.142857142857 | 34.1585937036278 |
| Cov      | Laposec  | 0.5  | 7     | 170.428571428571 | 44.2939316492946 |
| Cov      | Laposec  | 1    | 7     | 172.857142857143 | 14.7017977520729 |
| Cov      | Laposec  | 1.5  | 7     | 160.714285714286 | 40.2231868690779 |
| Cov      | Laposec  | 2    | 7     | 160.285714285714 | 33.3302379515173 |
| Cov      | Laposec  | 2.5  | 7     | 148.571428571429 | 33.0396587091793 |
| Cov      | Laposec  | 3    | 7     | 154              | 25.6450125105578 |
| Cov      | Placebo  | 0.5  | 7     | 162.142857142857 | 37.6538115442451 |
| Cov      | Placebo  | 1    | 7     | 144.142857142857 | 40.5767937431753 |
| Cov      | Placebo  | 1.5  | 7     | 156.285714285714 | 34.9319065502886 |
| Cov      | Placebo  | 2    | 7     | 150.142857142857 | 23.9612782869123 |
| Cov      | Placebo  | 2.5  | 7     | 183.142857142857 | 36.7216038657925 |
| Cov      | Placebo  | 3    | 7     | 156.857142857143 | 44.8940551796804 |
| Pain     | Kerlosin | 0.5  | 7     | 76               | 5.25991127935317 |
| Pain     | Kerlosin | 1    | 7     | 69.8571428571429 | 6.61887632529297 |
| Pain     | Kerlosin | 1.5  | 7     | 65               | 4.65474668125631 |
|          |          |      |       |                  |                  |
|          |          |      |       |                  |                  |
|          |          |      |       |                  |                  |

# Example 3c – Storing the Summary List in a New NCSS Data File (Column-by-Column)

To store the data summary list in a new data file column-by-column, check **Store the Summary List in a New NCSS Data File** and run the procedure again to get the results.

#### Be careful because any unsaved data will be lost!

# 6 Specify the data storage

• The settings for this section are listed below and are stored in the **Example 3c** settings template. To load this template, click **Open Example Template** in the Help Center or File menu.

| <u>Option</u>                                  | <u>Value</u>                                        |
|------------------------------------------------|-----------------------------------------------------|
| Variables Tab                                  |                                                     |
| Store the Summary List in a New NCSS Data File | Checked                                             |
| Output File Name                               | %mydocs_NCSS%\Data\                                 |
|                                                | PainDrugTimeSummary2.NCSS                           |
| Data Variable Storage                          | Store as Columns                                    |
| Automatically Reopen the Current Dataset after | <b>Unchecked</b> (so that we can review the summary |
| the Save Operation Completes                   | data file that has been created.)                   |

# 7 Run the procedure

**Summary List Storage Information** 

Output Data File Name: {NCSS Documents Folder}\PainDrugTimeSummary2.NCSS

Original Raw Data File: {Example Data Folder}\Pain.NCSS

Data Variable(s): (2) Cov, Pain Group Variable(s): (2) Drug, Time

Summary Statistic(s): (3) Count, Mean, SD

(Summary List Report and Plots Follow)

The data summary list output data file is described in this report. Go to the data table to see the new summary data file that has been created.

The summary data values are stored in PainDrugTimeSummary2.NCSS as follows

| Drug     | Time | Cov_Count | Cov_Mean         | Cov_SD           | Pain_Count |  |
|----------|------|-----------|------------------|------------------|------------|--|
| Kerlosin | 0.5  | 7         | 179              | 45.4129203347828 | 7          |  |
| Kerlosin | 1    | 7         | 168.714285714286 | 32.3867991920283 | 7          |  |
| Kerlosin | 1.5  | 7         | 157.142857142857 | 45.1347189771118 | 7          |  |
| Kerlosin | 2    | 7         | 184.142857142857 | 27.8892367018089 | 7          |  |
| Kerlosin | 2.5  | 7         | 140.428571428571 | 21.4231739234032 | 7          |  |
| Kerlosin | 3    | 7         | 150.142857142857 | 34.1585937036278 | 7          |  |
| Laposec  | 0.5  | 7         | 170.428571428571 | 44.2939316492946 | 7          |  |
| Laposec  | 1    | 7         | 172.857142857143 | 14.7017977520729 | 7          |  |
| Laposec  | 1.5  | 7         | 160.714285714286 | 40.2231868690779 | 7          |  |
| Laposec  | 2    | 7         | 160.285714285714 | 33.3302379515173 | 7          |  |
| Laposec  | 2.5  | 7         | 148.571428571429 | 33.0396587091793 | 7          |  |
| Laposec  | 3    | 7         | 154              | 25.6450125105578 | 7          |  |
| Placebo  | 0.5  | 7         | 162.142857142857 | 37.6538115442451 | 7          |  |
| Placebo  | 1    | 7         | 144.142857142857 | 40.5767937431753 | 7          |  |
| Placebo  | 1.5  | 7         | 156.285714285714 | 34.9319065502886 | 7          |  |
| Placebo  | 2    | 7         | 150.142857142857 | 23.9612782869123 | 7          |  |
| Placebo  | 2.5  | 7         | 183.142857142857 | 36.7216038657925 | 7          |  |
| Placebo  | 3    | 7         | 156.857142857143 | 44.8940551796804 | 7          |  |